## **Export my data**

From the menu, select Settings  $\rightarrow$  Export my data

Press the button "**Create archive**" to create a zip file with all your files. Then, you will be able to download them.

You can repeat this procedure only after 24 hours.

It may take a long time, depending on your files. Please wait and DO NOT close the browser until finishes.

From: <https://docs.medisign.com/>- **docs.medisign.com**

Permanent link: **<https://docs.medisign.com/manual/export-my-data>**

Last update: **2021/08/14 08:40**

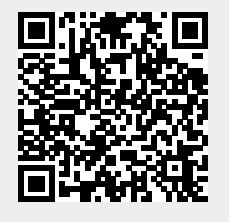